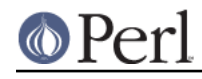

**NAME**

perlce - Perl for WinCE

# **Building Perl for WinCE DESCRIPTION**

This file gives the instructions for building Perl5.8 and above for WinCE. Please read and understand the terms under which this software is distributed.

### **General explanations on cross-compiling WinCE**

miniperl is built. This is a single executable (without DLL), intended to run on Win32, and it will facilitate remaining build process; all binaries built after it are foreign and should not run locally.

miniperl is built using ./win32/Makefile; this is part of normal build process invoked as dependency from wince/Makefile.ce

After *miniperl* is built, *configpm* is invoked to create right *Config.pm* in right place and its corresponding Cross.pm.

Unlike Win32 build, miniperl will not have Config.pm of host within reach; it rather will use Config.pm from within cross-compilation directories.

File Cross.pm is dead simple: for given cross-architecture places in @INC a path where perl modules are, and right Config.pm in that place.

That said, miniperl -Ilib -MConfig -we 1 should report an error, because it can not find Config.pm. If it does not give an error -- wrong Config.pm is substituted, and resulting binaries will be a mess.

miniperl -MCross -MConfig -we 1 should run okay, and it will provide right Config.pm for further compilations.

During extensions build phase, a script ./win32/buldext.pl is invoked, which in turn steps in ./ext subdirectories and performs a build of each extension in turn.

All invokes of Makefile.PL are provided with -MCross so to enable cross- compile.

## **BUILD**

This section describes the steps to be performed to build PerlCE. You may find additional information about building perl for WinCE at http://perlce.sourceforge.net and some pre-built binaries.

### **Tools & SDK**

For compiling, you need following:

- \* Microsoft Embedded Visual Tools
- \* Microsoft Visual C++
- \* Rainer Keuchel's celib-sources
- \* Rainer Keuchel's console-sources

Needed source files can be downloaded at http://perlce.sourceforge.net

### **Make**

Normally you only need to edit ./win32/ce-helpers/compile.bat to reflect your system and run it.

File ./win32/ce-helpers/compile.bat is actually a wrapper to call nmake -f makefile.ce with appropriate parameters and it accepts extra parameters and forwards them to nmake command as additional arguments. You should pass target this way.

To prepare distribution you need to do following:

\* go to ./win32 subdirectory

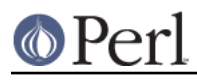

- \* edit file ./win32/ce-helpers/compile.bat
- \* run compile.bat
- \* run compile.bat dist

Makefile.ce has CROSS\_NAME macro, and it is used further to refer to your cross-compilation scheme. You could assign a name to it, but this is not necessary, because by default it is assigned after your machine configuration name, such as "wince-sh3-hpc-wce211", and this is enough to distinguish different builds at the same time. This option could be handy for several different builds on same platform to perform, say, threaded build. In a following example we assume that all required environment variables are set properly for C cross-compiler (a special \*.bat file could fit perfectly to this purpose) and your compile.bat has proper "MACHINE" parameter set, to, say, wince-mips-pocket-wce300.

```
 compile.bat
  compile.bat dist
  compile.bat CROSS_NAME=mips-wce300-thr "USE_ITHREADS=define"
"USE_IMP_SYS=define" "USE_MULTI=define"
  compile.bat CROSS_NAME=mips-wce300-thr "USE_ITHREADS=define"
"USE_IMP_SYS=define" "USE_MULTI=define" dist
```
If all goes okay and no errors during a build, you'll get two independent distributions: wince-mips-pocket-wce300 and mips-wce300-thr.

Target dist prepares distribution file set. Target zipdist performs same as dist but additionally compresses distribution files into zip archive.

NOTE: during a build there could be created a number (or one) of Config.pm for cross-compilation ("foreign" Config.pm) and those are hidden inside ../xlib/\$(CROSS\_NAME) with other auxiliary files, but, and this is important to note, there should be **no** Config.pm for host miniperl. If you'll get an error that perl could not find Config.pm somewhere in building process this means something went wrong. Most probably you forgot to specify a cross-compilation when invoking miniperl.exe to Makefile.PL When building an extension for cross-compilation your command line should look like

..\miniperl.exe -I..\lib -MCross=mips-wce300-thr Makefile.PL

or just

..\miniperl.exe -I..\lib -MCross Makefile.PL

to refer a cross-compilation that was created last time.

All questions related to building for WinCE devices could be asked in perlce-user@lists.sourceforge.net mailing list.

# **Using Perl on WinCE DESCRIPTION**

PerlCE is currently linked with a simple console window, so it also works on non-hpc devices.

The simple stdio implementation creates the files *stdin.txt, stdout.txt* and *stderr.txt*, so you might examine them if your console has only a limited number of cols.

When exitcode is non-zero, a message box appears, otherwise the console closes, so you might have to catch an exit with status 0 in your program to see any output.

stdout/stderr now go into the files /perl-stdout.txt and /perl-stderr.txt.

PerlIDE is handy to deal with perlce.

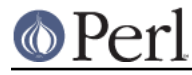

# **LIMITATIONS**

No fork(), pipe(), popen() etc.

## **ENVIRONMENT**

All environment vars must be stored in HKLM\Environment as strings. They are read at process startup.

#### PERL5LIB

Usual perl lib path (semi-list).

### PATH

Semi-list for executables.

#### TMP

- Tempdir.

#### UNIXROOTPATH

- Root for accessing some special files, i.e. /dev/null, /etc/services.

#### ROWS/COLS

- Rows/cols for console.

### **HOME**

- Home directory.

#### **CONSOLEFONTSIZE**

- Size for console font.

You can set these with cereg.exe, a (remote) registry editor or via the PerlIDE.

### **REGISTRY**

To start perl by clicking on a perl source file, you have to make the according entries in HKCR (see ce-helpers/wince-reg.bat). cereg.exe (which must be executed on a desktop pc with ActiveSync) is reported not to work on some devices. You have to create the registry entries by hand using a registry editor.

#### **XS**

The following Win32-Methods are built-in:

```
newXS("Win32::GetCwd", w32_GetCwd, file);
newXS("Win32::SetCwd", w32_SetCwd, file);
newXS("Win32::GetTickCount", w32_GetTickCount, file);
newXS("Win32::GetOSVersion", w32_GetOSVersion, file);
newXS("Win32::IsWinNT", w32_IsWinNT, file);
newXS("Win32::IsWin95", w32_IsWin95, file);
newXS("Win32::IsWinCE", w32_IsWinCE, file);
newXS("Win32::CopyFile", w32_CopyFile, file);
newXS("Win32::Sleep", w32_Sleep, file);
newXS("Win32::MessageBox", w32_MessageBox, file);
newXS("Win32::GetPowerStatus", w32_GetPowerStatus, file);
newXS("Win32::GetOemInfo", w32_GetOemInfo, file);
newXS("Win32::ShellEx", w32_ShellEx, file);
```
### **BUGS**

Opening files for read-write is currently not supported if they use stdio (normal perl file handles).

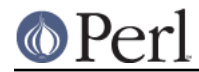

If you find bugs or if it does not work at all on your device, send mail to the address below. Please report the details of your device (processor, ceversion, devicetype (hpc/palm/pocket)) and the date of the downloaded files.

## **INSTALLATION**

Currently installation instructions are at http://perlce.sourceforge.net/.

After installation & testing processes will stabilize, information will be more precise.

# **ACKNOWLEDGEMENTS**

The port for Win32 was used as a reference.

# **History of WinCE port**

5.6.0

Initial port of perl to WinCE. It was performed in separate directory named wince. This port was based on contents of ./win32 directory. miniperl was not built, user must have HOST perl and properly edit makefile.ce to reflect this.

#### 5.8.0

wince port was kept in the same ./wince directory, and wince/Makefile.ce was used to invoke native compiler to create HOST miniperl, which then facilitates cross-compiling process. Extension building support was added.

### 5.9.4

Two directories ./win32 and ./wince were merged, so perlce build process comes in ./win32 directory.

## **AUTHORS**

Rainer Keuchel <coyxc@rainer-keuchel.de>

provided initial port of Perl, which appears to be most essential work, as it was a breakthrough on having Perl ported at all. Many thanks and obligations to Rainer!

### Vadim Konovalov

made further support of WinCE port.